# **Mailpolitik på Juridisk Institut**

Institutrådet på Juridisk Institut har udformet en mailpolitik, der har til hensigt at sikre, at både intern og ekstern mailkommunikation udgør en brugbar, effektiv og velafbalanceret kommunikationsform, der dog aldrig kan erstatte den direkte samtale.

Mailpolitikken skal tilgodese, at nogle medarbejdere udnytter den fleksibilitet, der ligger i jobbet, og som giver mulighed for at arbejde på skæve tidspunkter. Modsat skal den sikre, at den samme fleksibilitet ikke afføder unødig stress hos de medarbejdere, der modtager mails uden for normal arbejdstid, hvorfor retten til at sikre en hensigtsmæssig balance mellem arbejdsliv og privatliv er central.

Derudover tjener mailpolitikken som en forventningsafstemning mellem medarbejderne og i forholdet mellem medarbejderne, de studerende, andre ansatte på SDU og eksterne parter.

Formålet med retningslinjerne er bl.a. at:

- Sikre medarbejdernes ret til et privatliv.
- Sikre, at både videnskabelige og administrative medarbejdere får den nødvendige tid og ro til at udføre deres arbejdsopgaver.
- Sikre, at de studerende har mulighed for at komme i kontakt med forskerne og indenfor rimelig tid får en tilbagemelding.
- Sikre, at det administrative personale inden for rimelig tid får de oplysninger fra forskerne, som de har brug for til deres videre arbejde, og omvendt.

#### *Rammerne for mailkommunikation*

*Tid brugt på at læse og besvare e-mails er arbejdstid.* 

- Mails kan kun forventes læst og besvaret på hverdage i tidsrummet 9.00-15.30.
- Hvis du arbejder på skæve tidspunkter, bør du overveje, om det er hensigtsmæssigt at sende mailen på et senere tidspunkt eller udskyde leveringen af mails til almindelig arbejdstid (se vejledningen på næste side).
- Det er legalt for hver enkelt medarbejder at lukke *Outlook* i kortere perioder ad gangen (fx ½-1 dag). Dette skal respekteres af kolleger.
- Medarbejdere med en arbejdstelefon er ikke forpligtede til at modtage og læse mails på deres telefon. Får en medarbejder mails på sin arbejdstelefon, er der accepteret, at notifikationsfunktionen slås fra.

#### *Rimelige svartider både for afsender og modtager.*

- Mails besvares som udgangspunkt indenfor 2-3 arbejdsdage. Kan dette ikke overholdes, gives der besked til afsender om, hvornår tilbagemelding kan forventes.
- Afsender skriver deadline i emnefeltet, når det er en mail, der skal reageres på indenfor en særlig tidsfrist.
- Ved hasteopgaver markeres mailen med "Høj prioritet."
- Brug autosvar med information om hvornår mails kan forventes besvaret, hvis mailsikke kan forventes besvaret i en given periode.

*Undgå over- og underinformation.*

- Overvej nøje, hvem/hvor mange en mail skal sendes til undlad at sende (gruppe)mails til folk, som indholdet ikke er relevant for.
- I hver enkelt mail angives i starten, med hvilket formål mailen er sendt, og hvornår et eventuelt svar forventes.
- Der bruges som udgangspunkt ikke *Svar til alle* men i stedet blot *Besvar*, når der svares på en mail, der er sendt til hele instituttet.
- CC-funktionen skal forstås således, at det udelukkende er en orienteringsfunktion, og afsender kan derfor ikke forvente svar fra modtager.
- Er en mail alene relevant i en periode, fx besked om at der er kage i køkkenet, så brug funktionen i outlook, hvorefter mailen udløber efter et givent tidspunkt (se vejledning på næste side)
- Mails med referater, invitationer til diverse arrangementer og lign. bør fortrinsvis udsendes fra sekretariatet/studentermedhjælperne samlet én gang om ugen. Sådanne mails bedes derfor fremsendes til den ansvarlige studentermedhjælp med henblik på fælles udsendelse som en del af "Ugens Høst".
- Alle medarbejdere forventes at orientere sig i tilsendte mødeindkaldelser og -referater vedrørende institutmøder, institutrådsmøder og studienævnsmøder.

*Juridisk Institut, marts 2018 opdateret januar 2020 og oktober 2021*

*Vejledning til udskyldelse af afsendelestidspunkt:*

- 1. Åbn nye mail.
- 2. Gå ind i "Indstillinger".
- 3. Vælg "Udskyd levering".
- 4. Indstil leveringstidspunktet.

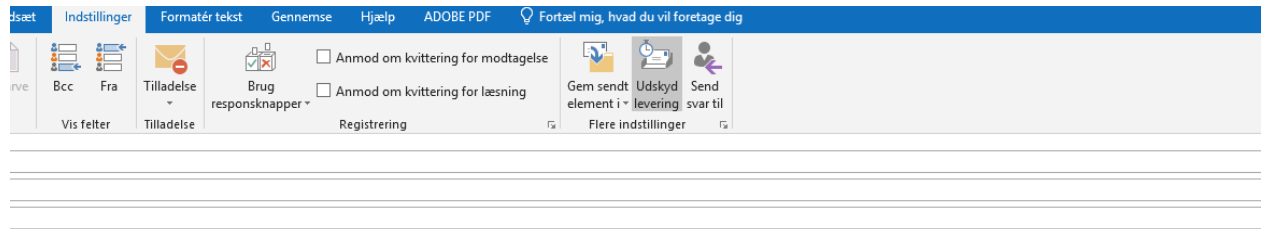

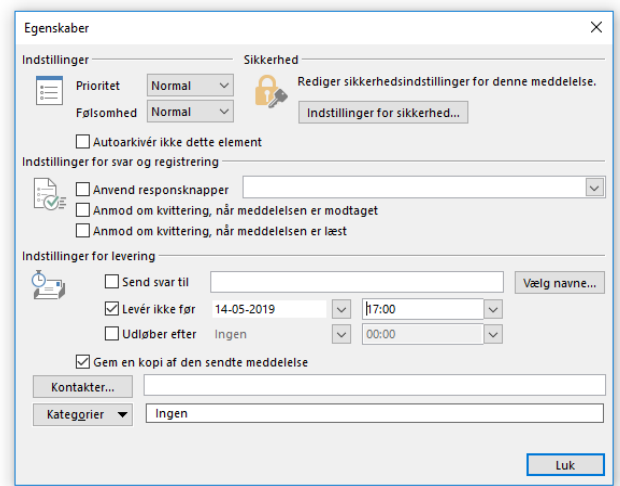

## **IQCCOSMITHER**

Bemærk at udskudt afsendelse forudsætter, at computeren er tændt, og at man er koblet på internettet.

### *Vejledning til udløb af mail:*

1. Åbn nye mail.

 $\overline{a}$ 

- 2. Gå ind i "Indstillinger".
- 3. Vælg "Udskyd levering".
- 4. Indstil udløbstidspunktet.

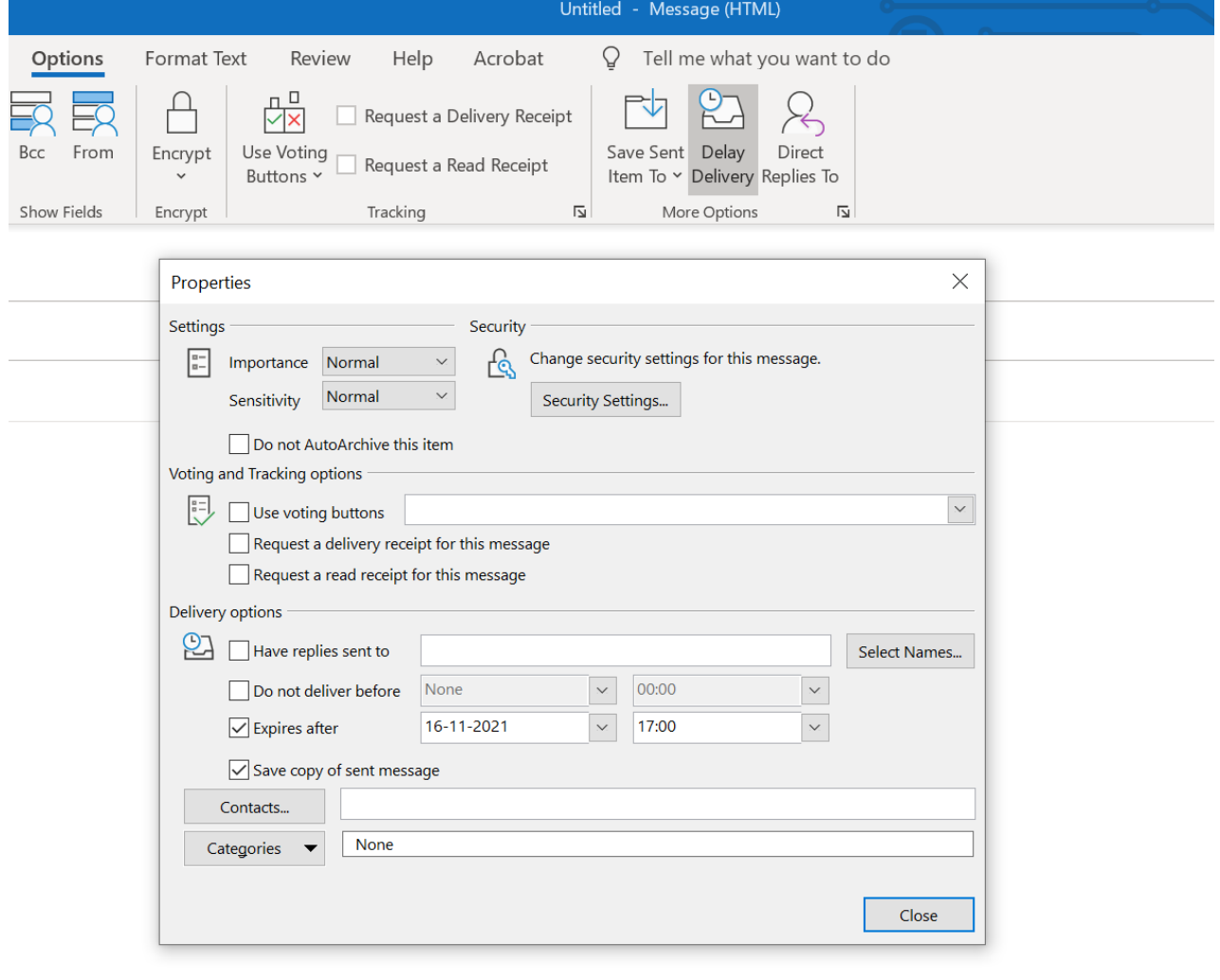

<u>e de la propie</u>

 $\sim$   $\sim$   $\sim$ 

 $\sim$